## **Slreset**

ShaSLINK System reset via the PCI-bus

### **Shslintr**

Watch out! Slidas set to 2 ("Switches ") LDOWN interrupt may cause more then one interrupt because of jitter in the LDOWN switch.

#### **Shslreg**

Test the ShaSLINK Registers

### **Ppshsl**

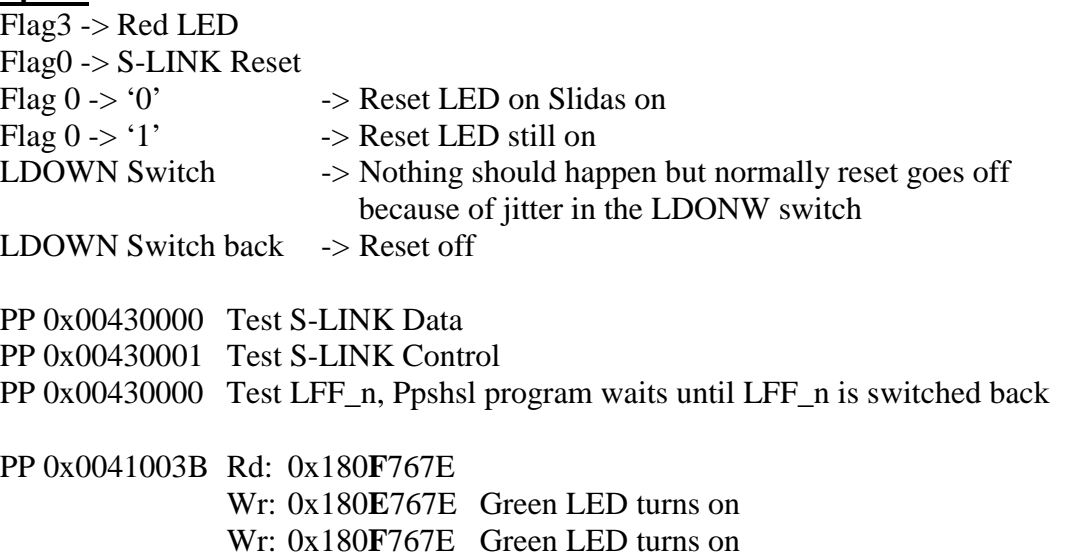

Use c:\PLX\PCISDK21\BIN\PLXMON98.exe.

Start Natalia's common buffer program (IntEvt.exe) and get buffer base address. For example buffer base is PCI 0x00692000.

Fill Natalia's buffer or fill address space 0x00033000 on the SHARC and transfer. Try PLX DMA (ppshsl option  $0x9, 0xC$ ) PCI Source or PCI Destination = Natalia's buffer address (0x00692000). SHARC Source or Destination  $= 0x00033000$ 

Set PCI Local configuration registers for direct master to PCI.

The SHARC base address for the MS0 space (PLX Direct Master mode) starts at address 0x00400000 and ends at address 0x004FFFFF. These are 32 bit addresses. So for the PLX the base address for Direct Master to PCI is  $0x00400000$  shifted  $<< 2$ which results in 0x01000000 (byte addresses). Therefore DMLBAM (Local bus base address register for Direct Master to PCI memory) should be 0x01000000. The software on the SHARC already sets this value.

The MS0 address range is  $0x00410000 - 0x00400000 = 0x00010000$  32 bit words. In bytes this is  $0x00010000$  shifted  $<< 2$  which is  $0x00040000$  (256 Kbytes). This means that bits 31..18 must be included in the address decoding so DMRR (Local Range register for Direct Master tot PCI) should be 0xFFFC0000.

When bits 31..18 are included in the address decoding then DMPBAM[31..16] (PCI base address re-map register for Direct Master to PCI memory) should be 0x0068 in this example where the base address of Natalia's buffer is 0x00692000. Note that the 9 turns into an 8 because bit 16 is not included in the address decoding. Try ppshsl modes 0xA, 0xB and 0xD, 0xE. Sharc\_DMA or Sharc\_Core\_DMA

Fill Natalia's buffer or fill address space 0x00033000 on Sharc and transfer. PCI Re-map  $= 0x00680000$  thus we have to add  $0x00012000$  hex as offset. These are byte addresses so divide by 4 for word addresses so  $0x12000/4 = 0x4800$  hex PCI Source or PCI Destination = Natalia's buffer address (0x4800). SHARC\_Source or Destination = 0x00033000 Transfers can be seen on the PCI-Analyzer while triggering on address 0x00692000.

### **Shslout and Stest / Intest**

Put the FC-SLINK boards between the ShaSLINK and the CRUSH Run SHSLOUT –d on the ShaSLINK and STEST on the CRUSH to test the data integrity.

Run SHSLOUT –d on the ShaSLINK and INTEST on the CRUSH to test the transfer speed.

# **SHARC Linktest**

Put a SHARC-link between the ShaSLINK and the CRUSH. Test the link in two directions, with a transfer rate of 20 MB/sec. This makes sure that the link is electrically correct.

Run sndr\_sl –l0 –c1 on the ShaSLINK and recv\_sl –l0 –c1 –d on the CRUSH. This will test the connection  $L_0 \rightarrow L_0$ . These programs can be found on

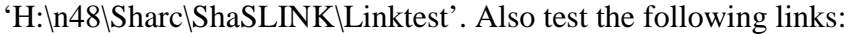

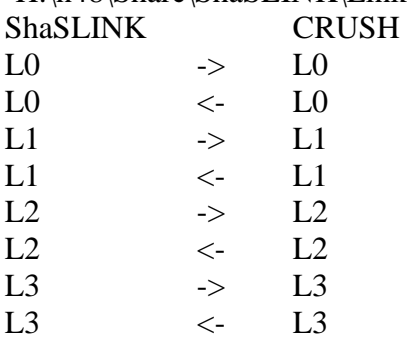

Note that Link is the boot-link so this one can not be tested in this way. But since the SHARC does boot the change of a malfunction in link 4 is low. Link 5 is within the same cable as link 4. Therefore it is not possible to test link 5 since it is connected to a PCI-SHARC card which runs a server program.